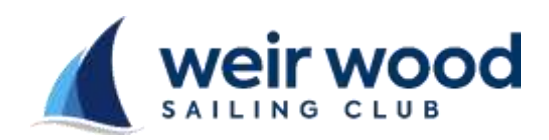

## **WWSC Race** Instruction Sheet

## Sail Number Errors

- This occurs when a sail has not been registered with the club, you can enter the race but you must first enter the Class, Helm and Crew details.
- To enter your boat select the 'Enter Class' box and select as appropriate
- To enter Helm or Crew
	- o Select the applicable 'Add/Change' drop down box
	- o Enter the FIRST letter of the FORENAME
	- o Scroll using the arrow keys and select the correct name
- When 'Class','Helm' and 'Crew' details are correct select 'Sign On'
- If you have entered an incorrect sail number select 'Cancel' and re-enter

## Sail with no Number Displayed

## **NOTE**

**All sails must display a registered, unique to class, number. Following is a concession which MUST NOT be used on a regular basis. If used more than twice your result may be discarded by the racing administrator**

- If your sail does not have a number displayed enter 0 as your sail number and follow the procedure described in 'Sail Number not recognised' above.
- TO AVOID DISQUALIFICATION, PUT THE NUMBER ON YOUR SAIL

Sail Number NOT recognised screen

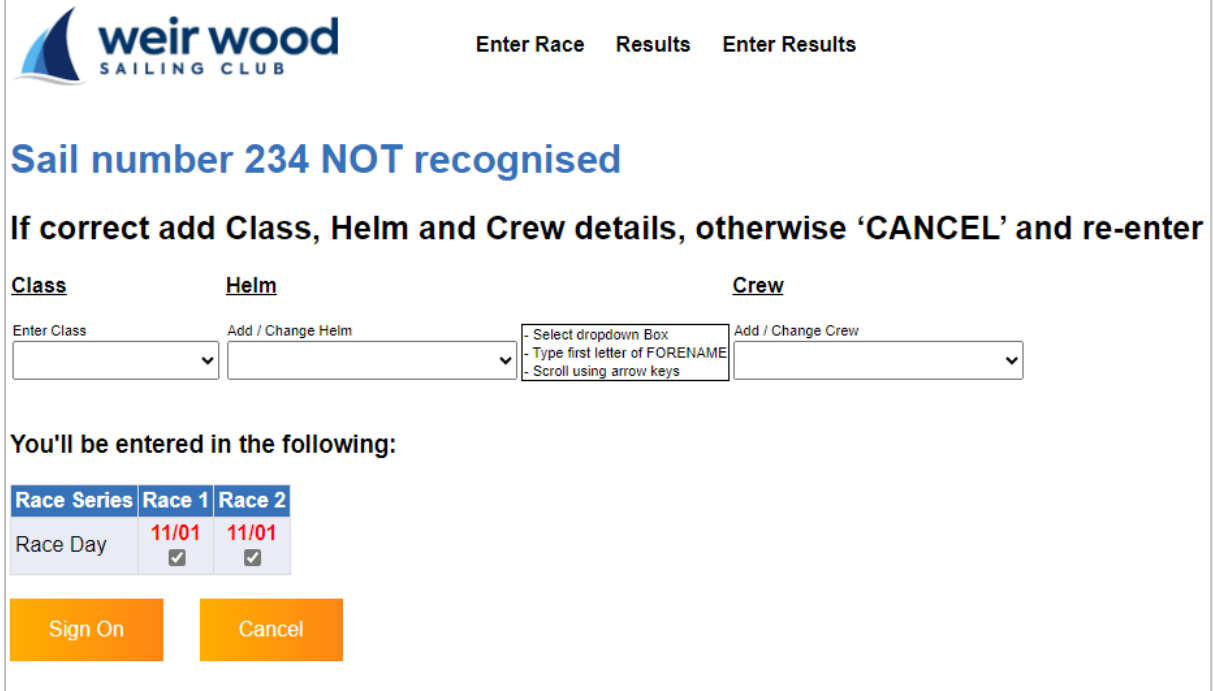